# $\mathbf{mc}$  | meteo  $|$  control

Document title: RK\_PC\_Direct\_marketer\_interface\_en\_20160818

# **REALIZATION CONCEPT Version: 1.02**

<span id="page-0-1"></span>**Energy & Weather Services** 

**Status: Approved**

**Type of project: Restart**

<span id="page-0-0"></span>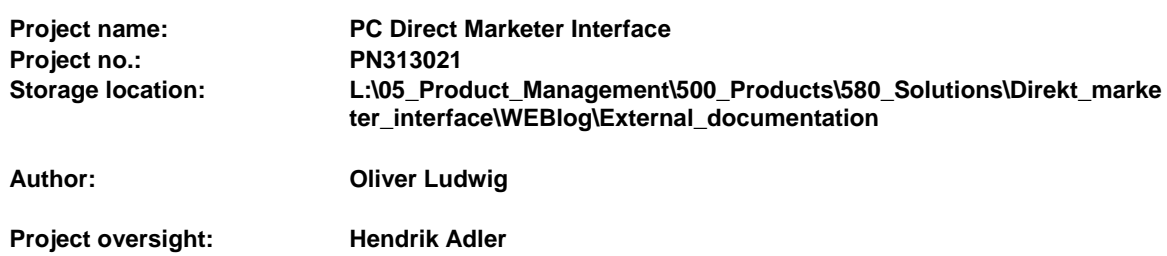

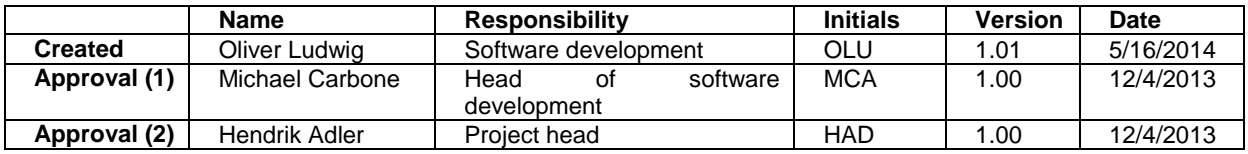

# **Brief description**

This document contains the description of the power control direct marketer interface.

Document title: RK\_PC\_Direct\_marketer\_interface\_en\_2016081o

**Energy & Weather Services** 

## **Contents**

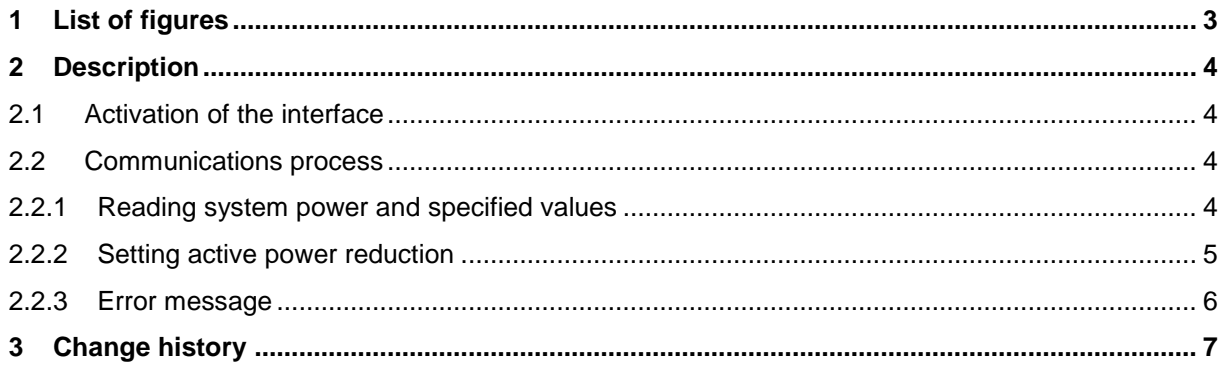

Document title: RK\_PC\_Direct\_marketer\_interface\_en\_20160818

## <span id="page-2-0"></span>**1 List of figures**

Figure 1 - [Communications process........................................................................................................](#page-3-4) 4

Energy & Weather Services

Document title: RK\_PC\_Direct\_marketer\_interface\_en\_20160818

## <span id="page-3-0"></span>**2 Description**

#### <span id="page-3-1"></span>**2.1 Activation of the interface**

The permanent activation of the interface is done by placing a key code in the WEB'log. The key code is linked to the device code and the functionality to be activated.

The key code is placed via the web interface.

### <span id="page-3-2"></span>**2.2 Communications process**

The communications process is done via the web server of the WEB'log. Authentication or SSL encryption will not be supported by WEB'log for system-related reasons. The WEB'log also does not support VPN.

The direct marketer can inquire about the system's current performance by using a GET request and will receive the current value in XML form.

With the help of another GET request, the control value for active power limitation covering a specific period of time can be set. Confirmation will also be sent by the WEB'log in XML form.

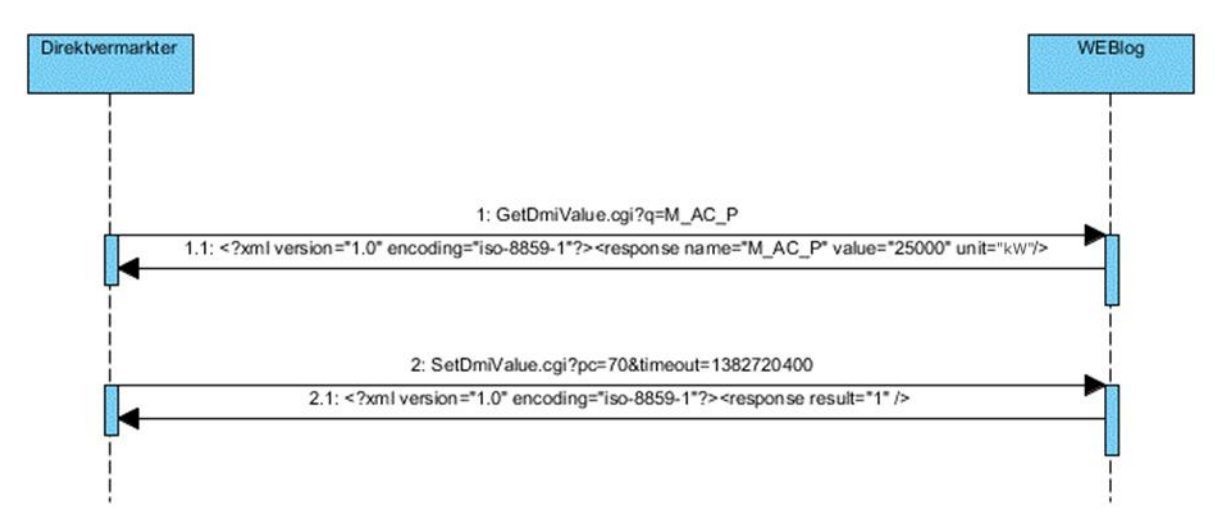

<span id="page-3-4"></span>**Figure 1 - Communications process**

#### <span id="page-3-3"></span>**2.2.1 Reading system power and specified values**

Via the CGI function GetDmiValue.cgi, the current system power can be read using a HTTP-GET request. You are expected to enter the parameter q with the abbreviation of the system power M\_AC\_P. Other abbreviations may be requested as well. A "+" should be placed in front of every following abbreviation.

The reply will be provided by the WEB'log in XML form. The parameter will be supplied as an abbreviation along with the current value and the physical unit.

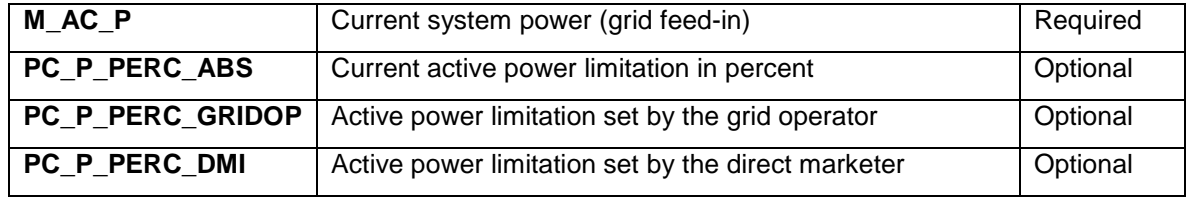

The following abbreviations are available:

Here is an example that shows how system power can be read using the Firefox web browser.

#### Project: PC Direct **[Marketer Interface](#page-0-0)**

Content-length: 92

```
TTC | meteo control
```
**Energy & Weather Services** 

```
Document title: RK_PC_Direct_marketer_interface_en_20160818
```
GET /GetDmiValue.cgi?q=M\_AC\_P HTTP/1.1 Host: 192.168.10.99 User-Agent: Mozilla/5.0 (Windows NT 6.1; WOW64; rv:16.0) Gecko/20100101 Firefox/16.0 Accept: text/html,application/xhtml+xml,application/xml;q=0.9,\*/\*;q=0.8 Accept-Language: de-de,de;q=0.8,en-us;q=0.5,en;q=0.3 Accept-Encoding: gzip, deflate Connection: keep-alive HTTP/1.1 200 Document follows Connection: Close Content-type: text/xml

<?xml version="1.0" encoding="iso-8859-1"?><r name="M\_AC\_P" value="25000.0" unit="kW"></r>

Here is another example that shows how the system power and the specified values for the active power limitation are read using the Firefox web browser. In the response to the web browser, line breaks that are not sent by the data logger were included to enhance readability.

```
GET /GetDmiValue.cgi?q=M_AC_P+PC_P_PERC_ABS+PC_P_PERC_GRIDOP+PC_P_PERC_DMI HTTP/1.1
Host: 192.168.10.99
User-Agent: Mozilla/5.0 (Windows NT 6.1; WOW64; rv:16.0) Gecko/20100101 Firefox/16.0
Accept: text/html,application/xhtml+xml,application/xml;q=0.9,*/*;q=0.8
Accept-Language: de-de,de;q=0.8,en-us;q=0.5,en;q=0.3
Accept-Encoding: gzip, deflate
Connection: keep-alive
HTTP/1.1 200 Document follows
Connection: Close
Content-type: text/xml
<?xml version="1.0" encoding="iso-8859-1"?>
<r name="M_AC_P" value="25000.0" unit="kW">
  \leq a name=\overline{PPC\_P\_PERC\_ABS''} value="100.0" unit="%" />
 <a name="PC_P_PERC_GRIDOP" value="100.0" unit="%" />
 <a name="PC_P_PERC_DMI" value="100.0" unit="%" />
\langle r \rangle
```
#### <span id="page-4-0"></span>**2.2.2 Setting active power reduction**

With the CGI function SetDmiValue.cgi, the active power reduction can be set with a HTTP GET request. The parameter pc specifies the integer of the control value for active power limitation in percent. The timeout parameter sets the time at which the active power specifications of the grid operator go back into effect if the specified value and the expiration time have not been renewed. For the point in time, UTC (GMT -0:00) is expected as the unix timestamp.

In response, the WEB'log will send a confirmation in XML form.

Here is an example that shows how the value can be set using the Firefox web browser.

```
GET /SetDmiValue.cgi?pc=70&timeout=1382720400 HTTP/1.1
Host: 192.168.10.99
User-Agent: Mozilla/5.0 (Windows NT 6.1; WOW64; rv:16.0) Gecko/20100101 Firefox/16.0
Accept: text/html,application/xhtml+xml,application/xml;q=0.9,*/*;q=0.8
Accept-Language: de-de,de;q=0.8,en-us;q=0.5,en;q=0.3
Accept-Encoding: gzip, deflate
Connection: keep-alive
HTTP/1.1 200 Document follows
Connection: Close
Content-type: text/xml
Content-length: 61
<?xml version="1.0" encoding="iso-8859-1"?><r v="1" />
```
The final transmitted control value will be stored in the system, securely saved even in the event of a reset, and will be available following a reboot.

#### <span id="page-5-0"></span>**2.2.3 Error message**

If the direct marketer interface is not activated or the license key is not valid, an error message will appear instead of the requested system power reading or during the setting of a new specified value:

HTTP/1.1 200 Document follows Connection: Close Content-type: text/xml Content-length: 54

<?xml version="1.0" encoding="iso-8859-1"?><r v="0" />

Document title: RK\_PC\_Direct\_marketer\_interface\_en\_20160818

## <span id="page-6-0"></span>**3 Change history**

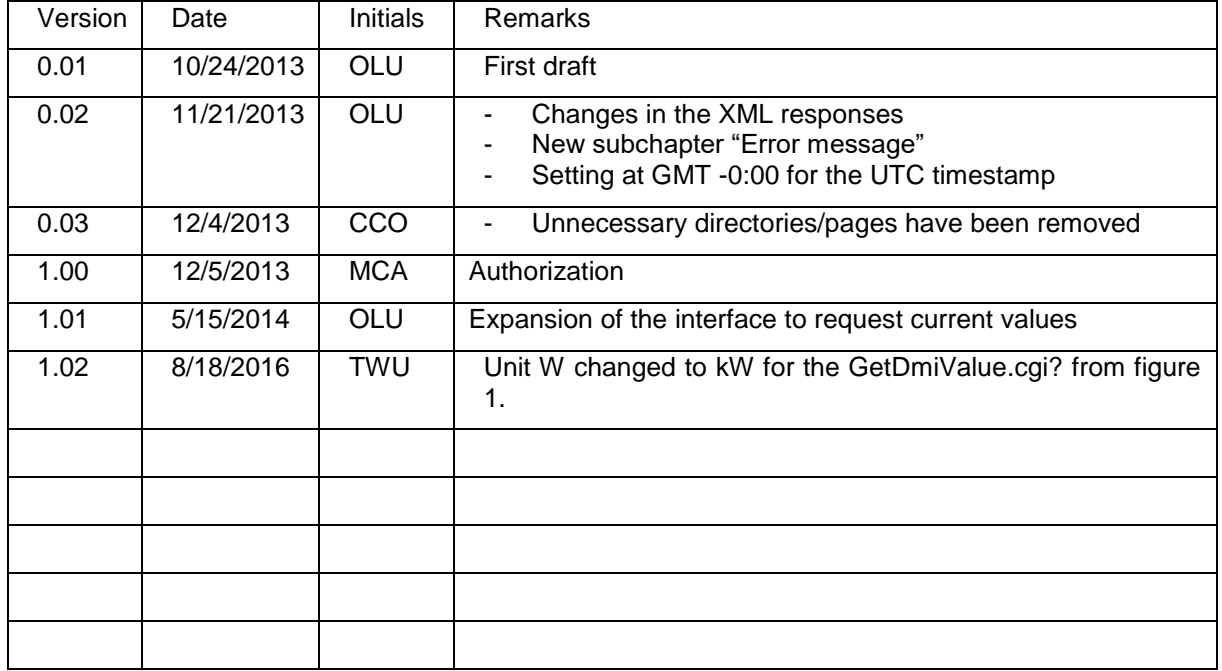

 $mc$  | meteo  $\vert$  control